# Чат-боты в образовании

## Что такое чат-боты

Чат бот или, как его иногда называют – виртуальный собеседник, это программа, которая выясняет потребности пользователей, а затем помогает удовлетворить их в рамках заложенного в неё меню. Автоматическое общение с пользователем ведется с помощью текста или голоса. Чат бот ведет коммуникацию от лица компании или бренда с целью упростить онлайн-общение (предоставить актуальную информацию в наиболее оперативные сроки), используется как альтернатива переписке с живым оператором или звонку менеджеру компании.

Чат боты используются в популярных мессенджерах: Телеграмм, WhatsApp, Viber, а так же в различных соц. сетях, таких как ВКонтакте.

### Что умеют чат-боты

**1. Открыть запись для учеников** Они заполняют анкету, в которой вы получаете нужную информацию: ФИО, телефон, email и другие данные. Затем ребята подписываются на чат-бота.

#### **2. Рассылать организационную информацию**

Бот может быть сделан с учетом индивидуальных особенностей каждого ученика. Через чат-бота легко высылать расписание, домашние задания и другую важную информацию, которую ученики могли забыть или пропустить мимо ушей.

#### **3. Отправлять напоминания**

Чат-бот напомнить о занятиях, о встрече в день запланированного мероприятия, за час, за 10 минут и спустя некоторое время после начала, о необходимости выполнить задания к конкретному дню или даже о принадлежностях, которые необходимо принеси к уроку.

#### **4. Собирать статистику**

С помощью чат-бота учитель может собирать статистическую информацию об учащихся. Не нужно лично писать школьнику и спрашивать телефон его родителей — вся эта информация будет накапливаться в системе.

#### **5. Интегрировать тесты**

Чат-бот может не только рассылать простые задания, но и проверять их. В некоторых системах можно настроить боты с искусственным интеллектом.

#### **6. Получать обратную связь**

Бот может опросить учеников. На основании отправленной информации учитель сможет судить об усвоении темы.

#### **7. Обучать поэтапно**

Например, чат-бот в Telegram отправляет первый урок, после просмотра ученик запрашивает следующий и так далее. Также можно проводить целый курс уроков, размещенных на просторах интернета.

#### **8. Обучать интерактивно**

Чат-бот работает как педагогический инструмент. Проверив ответ, чат при необходимости предлагает учащемуся дополнительные задания, ссылки на нужные ресурсы.

# Обучающие чат-боты:

**1. [@ProgrammingFAbot](https://t.me/ProgrammingFAbot)** чат-бот для начинающих программистов. Этот бот в течение трех месяцев будет отправлять вам уроки по программированию. Обучение делится на три части, каждый месяц вы изучаете новый язык: к примеру, первым может быть С++. В бот также встроен обширный справочник: здесь собраны базовые термины из программирования, объясняется разница между языками, даются примеры кода.

**2. [@rus\\_synonym\\_bot](https://t.me/rus_synonym_bot)** чат-бот подбирающий синонимы. В его словаре собрано 1 356 292 слова. Боту отправляется слово, и он отвечает синонимом.

**3. [@RU\\_history\\_bot](https://t.me/RU_history_bot)** Гид по истории России, который поможет выучить даты. Как это работает: в строке сообщения вводим дату или диапазон дат, а бот ответит, какие события в это время происходили. Или наоборот, вводим название события и получаем все даты, с которыми оно может быть связано. К примеру, на запрос «Русско-польская война» бот выдает целых 10 возможных совпадений.

**4. [@AndyRobot](https://t.me/AndyRobot)** Репетитор, который поможет в изучении английского языка вне зависимости от уровня знаний учащегося. С ботом можно общаться, играть в игры, изучать новые слова или практиковать грамматику. Бот также отправляет ежедневные уроки, чтобы держать учащегося в тонусе. Достаточно просто отправить боту одну из команд: /Play, /New Words, /Grammar, /Lessons.

#### **5. [@InMindBot](https://t.me/InMindBot)**

Еще один помощник по английскому языку. Бот предлагает простую систему: ежедневно посвящать 5 минут практике: изучать новые слова или играть против случайного противника. Бот работает с тремя уровнями английского: есть легкий, средний и продвинутый. Когда вы начнете изучать слова, алгоритм предложит исключить те, которые вам уже знакомы, чтобы максимально персонализировать материал и сделать обучение эффективным.

#### **6. [@SpellCheckBot](https://t.me/SpellCheckBot)**

Этот бот серьезно относится к ошибкам в орфографии и непременно укажет на них. Отправляем ему любое слово на русском или английском, и он пришлет верный вариант. Также бота можно добавлять в групповые чаты, и он будет выявлять ошибки в сообщениях участников и объявлять о них.

#### **7. [@himasha\\_bot](https://t.me/himasha_bot)**

Бот для школьников, которым трудно дается химия. Здесь робот Химаша научит вас решать химические реакции. Нужно всего лишь ввести часть реакции, а бот допишет концовку.

**8. [@dictsbot](https://t.me/dictsbot)** В этом чат-боте собрано много справочников: есть словари русского, английского, немецкого и украинского языков, а также Википедия, переводчики Яндекса и Google. Вы можете настроить, какие словари будут активными и какие неактивными. Просто введите слово, а бот предложит вам самый верный вариант словаря, а также возможность посмотреть его значение во всех других словарях.

# Способы создания ботов

#### **Посредством программирования**

Безграничными по функционалу возможностями обладает способ создания чат-бота с помощью программирования. Чаще всего для написания кода используют языки: JavaScript, Java, PHP. Самым популярным языком для ботов является язык Python.

#### **Используя конструкторы ботов**

Различные сервисы предоставляют конструкторы чат-ботов. Функционал созданных роботов ограничен возможностями конкретного сервиса и тарифа. Бесплатные чат-боты обладают скромным функционалом, вынуждающим создателей перейти на платный тариф.

### Примеры применения ботов

**Бот «Робот» в рамках веб-квеста** «**Путешествие по стране Геометрия**» Бот созданный учителем начальных классов Ириной Лукиной на основе сервиса Borisbot ([https://borisbot.com/5260\)](https://borisbot.com/5260) задаёт задачи и при неправильном ответе даёт теоретическую подсказку о том как правильно решить пример.

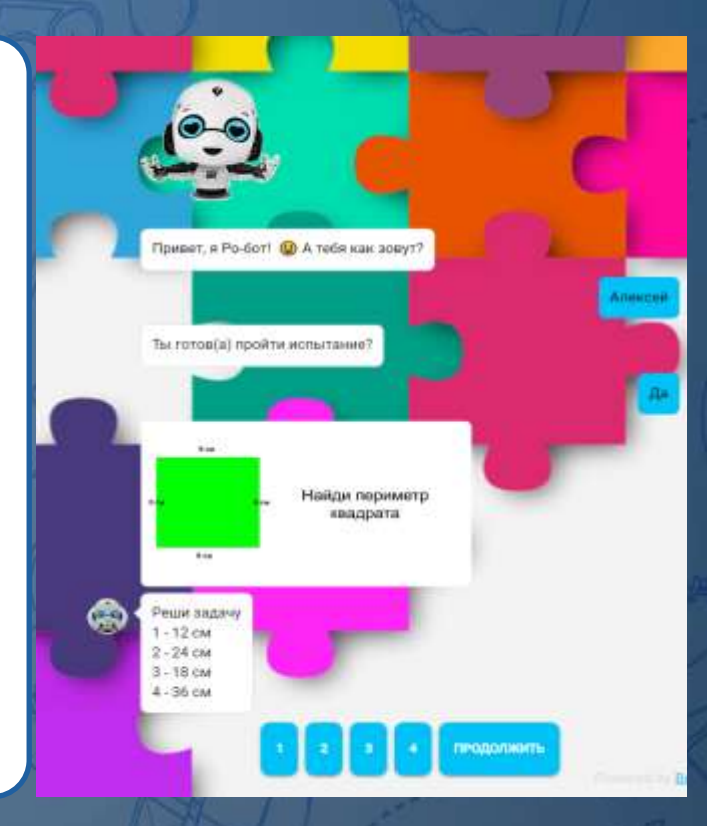

### Этапы создания ботов

#### **1. Подготовительная работа**

- 1.1 Поиск одного или несколько примеров применения в учебном процессе чат-ботов. Выбор технологии, цифровой базы на которой будет основан бот. 1.2 Создание структуры:
	- составьте текст для сообщений;
- составьте список вопросов и ответов;
- продумайте разные варианты развития беседы каждый пользователь будет отвечать по-своему;
- подберите иллюстрации конструктор позволяет добавлять в сообщения картинки и видео с YouTube.

#### **2. Этап программирования**

- 2.1 Решение вопроса размещения скрипта.
- 2.2 Установка среды и необходимых фреймворков.
- 2.3 Получение API сервиса в котором будет работать чат бот.
- 2.4 Непосредственно программирование.
- 2.5 Тестирование и запуск чат-бота.

#### **2. Этапы работы с конструктором**

- 2.1 Регистрация в сервисе.
- 2.2 Получение API сервиса в котором будет работать чат бот. Конструирование: добавление блоков и создание связей.
- 2.3 Тестирование и запуск.

#### Дизайн веб бота

Настройка виджета

Telegram настройки

Whatsapp настройки

Facebook настройки

Instagram настройки

Vk настройки

 $\bullet$ 

 $\cdots$ 

Slack настройки

Email настройки

Токен телеграм бота\*

\*Обязательное поле

Имя бота\*

\*Обязательное поле

Вариант стартового скрипта

Чат

Скрипт

СОХРАНИТЬ

### Полезные ссылки:

Как создавать мультимедийные проекты: примеры, технологии, инструкции, навыки: [https://sdelano.media](https://sdelano.media/) Простой сервис для создания чат-бота в Телеграм: [https://manychat.com](https://manychat.com/)

Пошаговая инструкция для создания чат-бота на Python: [https://vc.ru/u/852031-shkola-programmirovaniya-piksel/340211](https://vc.ru/u/852031-shkola-programmirovaniya-piksel/340211-top-10-telegram-botov-dlya-ucheby) [top-10-telegram-botov-dlya-ucheby](https://vc.ru/u/852031-shkola-programmirovaniya-piksel/340211-top-10-telegram-botov-dlya-ucheby)

Один из популярнейших сервисов по созданию чат-ботов: <https://botmother.com/ru>

«Путешествие по стране Геометрия» - медиа-проект Ирины Лукиной в котором использовался чат-бот [https://sites.google.com/view/puteschestvie-geometriya/](https://sites.google.com/view/puteschestvie-geometriya/главная-страницаh.freardnp5jzi)[главная](https://sites.google.com/view/puteschestvie-geometriya/главная-страницаh.freardnp5jzi)[страница#](https://sites.google.com/view/puteschestvie-geometriya/главная-страницаh.freardnp5jzi)[h.freardnp5jzi](https://sites.google.com/view/puteschestvie-geometriya/главная-страницаh.freardnp5jzi)

### Использованные источники

**Богушевич Е. Чат-боты — будущее образования.** <https://pedsovet.org/article/cat-boty-budusee-obrazovania> **Бердецкая О. Как создать чат-бот. Boris Bot.** [https://sdelano.media/borisbot](https://sdelano.media/borisbot/) **Лукина И. «Путешествие по стране Геометрия». Веб-квест и чатбот в помощь учителю** <https://sdelano.media/puteschestvie-geometriya>